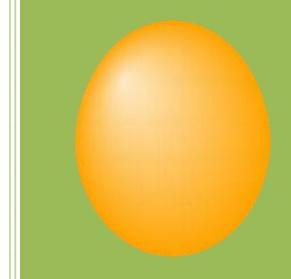

# Super Prize Egg User Guide

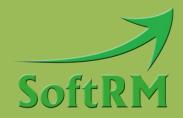

SoftRM http://www.softrm.com

#### Contents

| 1 Introduction                          |
|-----------------------------------------|
| 1.1 System Requirement1                 |
| 1.1.1 Software Requirement1             |
| 1.1.2 Hardware Requirement1             |
| 1.2 ARGB Color1                         |
| 2 Getting Started                       |
| 2.1 Add Eggs2                           |
| 2.1.1 Adjust the Size of the Egg        |
| 2.1.2 Add Text to the Egg4              |
| 2.1.3 Add Picture to the Egg5           |
| 2.1.4 Move the Egg6                     |
| 2.2 Prize Setting7                      |
| 2.2.1 Prize Quantity and Quota7         |
| 2.2.2 Prize Sound8                      |
| 2.3 Background9                         |
| 2.4 Text10                              |
| 2.5 Break Sound and Music11             |
| 2.6 Break Effect                        |
| 2.7 Show Prize Picture                  |
| 2.8 Hammer14                            |
| 2.9 Reset Mode14                        |
| 2.10 Exit the Lottery Window15          |
| 3 Security Password                     |
| 4 Records                               |
| 4.1 Clear Records17                     |
| 5 Voucher                               |
| 5.1 Wildcard Characters18               |
| 5.2 Select Voucher Template for Prize19 |
| 5.3 Print Voucher20                     |

| 6 Command-line                                     | 21 |
|----------------------------------------------------|----|
| 7 FAQ                                              | 22 |
| 7.1 How to Run the Prize Egg Project from Scratch  | 22 |
| 7.2 How to Set Prizes to Make the Draw More Random | 22 |
| 8 Contact SoftRM                                   | 23 |

# **1** Introduction

Retailers, supermarkets, stores, malls, trade shows, parties and games are a perfect place to use a prize egg. With the fun environment it brings to the event, it is a sure way to keep the atmosphere fun and exciting. You can add up to 100 eggs with different color and size to the project, you can add up to 100 prizes with different picture to the project, the prize picture will show from small to large after an egg was broken.

#### **1.1 System Requirement**

#### 1.1.1 Software Requirement

- Operation System: Windows XP(SP3)/Vista/7/8/10.
- Microsoft .NET Framework 4

#### 1.1.2 Hardware Requirement

1G RAM or above, 500M disk space or above.

#### 1.2 ARGB Color

ARGB values are typically expressed using 8 hexadecimal digits, with each pair of the hexadecimal digits representing the sample values of the Alpha, Red, Green and Blue channel, respectively. For example, 80FFFF00 represents 50.2% opaque yellow. 80 represents a 50.2% alpha value, because it is 50.2% of 0xFF (in decimal 128 is 50.2% of 255), the first FF represents the maximum value a

red sample can have; the second FF is like the previous but for green; 00 represents the minimum value a blue sample can have (effectively – no blue). Consequently red + green yields yellow.

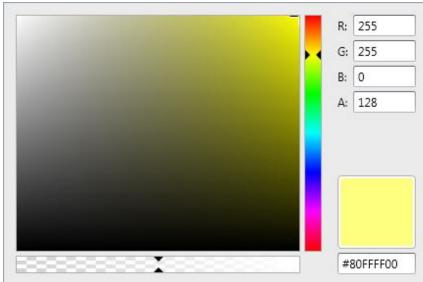

## **2 Getting Started**

Follow below steps to create a prize egg project.

- 1) Create a new project.
- 2) Add eggs to project, change size and color for each egg.
- 3) Two prizes were created when create a new project, add additional prizes you want, assign a picture for each prize.
- 4) Set prize quantity for each prize, check "Quota" if the prize quantity is limited.

All data including picture, music, sound etc. are saved in single project file with .srep extension, so just copy the .srep file if you want to move the prize egg project to another computer.

#### 2.1 Add Eggs

There will be an egg when create a new project, you can add up to 100 eggs to project. Click "Add" button to add an egg to project, as shown in the following image.

| Super Prize Egg                                                                                                    |
|----------------------------------------------------------------------------------------------------|
| File Tools Help                                                                                                    |
| : 🎦 📸 🕞 🕨 😹   🔈 🚸 📿   🤱 🤹 🧊 🚱                                                                                                    |
| Add Egg         Add Egg         Color         Color         Orange         Size         Width         Egg ID         Width         Color         Orange         Size         Width         Egg ID         Color         Orange         Size         Width         Zoo         Height         Left:         Image:         Figg ID         Figg ID |
|                                                                                                    |
| 1 Click to break egg, press Esc to exit.                                                                                                    |

#### 2.1.1 Adjust the Size of the Egg

Super Prize Egg File Tools Help ) 🆻 📙 l 🔉 了 🛒 🌀 🔵 Egg

Move the slider bar "Size" to adjust the size of the egg, as shown in the following image.

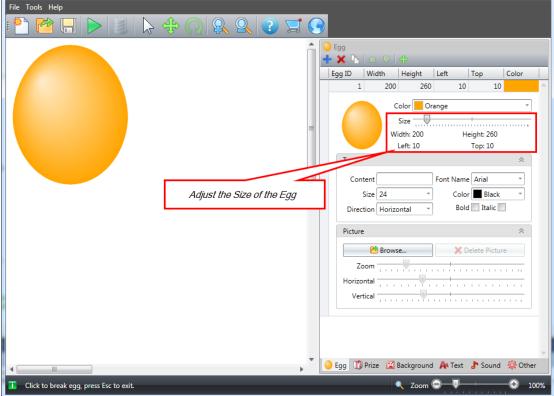

## 2.1.2 Add Text to the Egg

Enter the text in the edit box "Content". You can change the font, size, color, and direction of the text.

NOTE: in order to achieve the same display on other computers, please use common fonts which are available on other computers.

| Super Prize Egg<br>File Tools Help |                                                                                                    |
|------------------------------------|----------------------------------------------------------------------------------------------------|
| Gold                               | Egg         Egg ID         Width         Height         Left         Top         Color         Orange         Size         Width: 200         Height: 260         Left: 10         Top: 10         Text         Size         Size         Direction         Horizontal         Bold         Italic         Picture |
| Add Text to the Egg                | Browse       X Delete Picture         Zoom       Horizontal         Vertical       Vertical         Vertical       Sound & Text         Egg       Prize       Background         An Text       Sound & Other         Zoom       100%                                                                               |

#### 2.1.3 Add Picture to the Egg

Use the slider bars to adjust the size and position of the picture after add it to the egg.

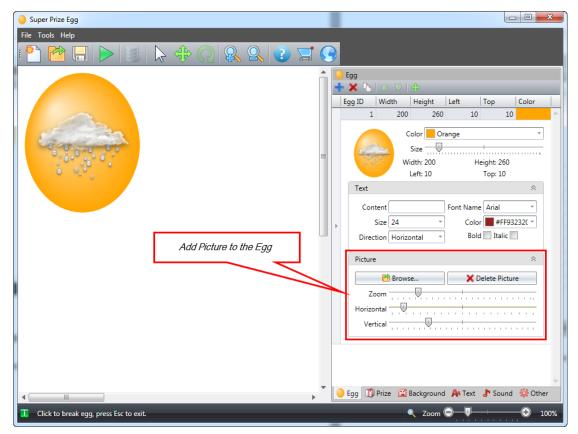

## 2.1.4 Move the Egg

A horizontal slider bar and a vertical slider bar are available after clicking the "Move" button, use these two slider bars to adjust the position of the egg, as shown in the following image.

| Super Prize Egg                                                                                                    |                                                               |
|----------------------------------------------------------------------------------------------------|---------------------------------------------------------------|
|                                                                                                    |                                                               |
| : <sup>1</sup> <sup>1</sup> <sup>1</sup> <sup>1</sup> <sup>1</sup> <sup>1</sup> <sup>1</sup> <sup>1</sup> <sup>1</sup> <sup>1</sup> | 3                                                             |
|                                                                                                    |                                                               |
|                                                                                                    | Egg ID Handth Height Left Top Color                           |
|                                                                                                    | 1 200 260 10 10                                               |
| Move the Egg                                                                                                    | Color Orange *                                                |
|                                                                                                    | Size Width: 200 Height: 260                                   |
|                                                                                                    | Left: 10 Top: 10                                              |
|                                                                                                    | Text *                                                        |
|                                                                                                    | Content Font Name Arial · · · · · · · · · · · · · · · · · · · |
|                                                                                                    | Direction Horizontal Bold Italic                              |
| 1                                                                                                    | Picture                                                       |
|                                                                                                    | 🚵 Browse 🔀 Delete Picture                                     |
|                                                                                                    | Zoom                                                          |
|                                                                                                    | Horizontal                                                    |
|                                                                                                    | Vertical                                                      |
|                                                                                                    |                                                               |
|                                                                                                    |                                                               |
|                                                                                                    | 👻 🕒 Egg 🗊 Prize 📓 Background 🗛 Text 🎝 Sound 🎊 Other           |
| Click to break egg, press Esc to exit.                                                                                              | Zoom                                                          |

#### **2.2 Prize Setting**

A prize egg project can contains up to 100 prizes, each prize can be assigned a picture, the prize picture will show from small to large after an egg was broken. There will be 2 prizes when create a new project.

#### 2.2.1 Prize Quantity and Quota

If "Quota" is checked, the maximum quantity of prizes can be drawn equals the quantity set to this prize. For example, as shown in the following image, prize quantity of "Apple" is 6, sum of all prize quantity is 300,

- If "Quota" is unchecked, the prize "Apple" will be drawn 6 times if break eggs 300 times, the prize "Apple" will be drawn 12 times if break eggs 600 times.
- If "Quota" is checked, the prize "Apple" will be drawn 6 times if break eggs 300 times, the prize "Apple" will still be drawn 6 times if break eggs 600 times.

| ſ | Prize                                        |                |              |    |
|---|----------------------------------------------|----------------|--------------|----|
| ł | • 🗙 🔓 🗠 🖓 🛛 🕐                                |                |              |    |
|   | Prize ID Prize Name                          | Prize Quantity | Quota        |    |
|   | 1 Apple                                      | 6              | $\checkmark$ | A. |
|   | Prize Name Ap<br>Prize Quantity 6<br>Quota V | ple 📸 Browse   |              |    |
| ► | Prize Sound                                  |                | *            |    |
|   | Use built-in sound                           |                | -            |    |
|   | Built-in Sound Congratulation                | on             | -            |    |
|   | Customized Sound                             |                |              |    |
|   | ▶ Play                                       | 📃 Sto          | р            |    |
|   | Voucher Template Template 01                 |                | *            |    |
|   | 2 Banana                                     | 24             |              |    |
|   | 3 Cherry                                     | 60             |              |    |
|   | 4 Grape                                      | 80             |              |    |
|   | 5 Lemon                                      | 130            |              |    |
|   |                                              | Sum=300        |              |    |
|   | 🔰 Egg   🎁 Prize 🖾 Background                 | 🌆 Text 🛛 🥭 Sou | nd 🛛 🙀 Other |    |

#### 2.2.2 Prize Sound

A sound can be played when a prize is drawn. You can choose built-in sounds or use your own sounds.

There are 4 built-in prize sounds:

- Congratulation
- Welcome your visit
- > Thank you for your generous patronage
- Good luck next time

| 1 | )Prize   | 🗅 👎         | 0                                        |                |            |
|---|----------|-------------|------------------------------------------|----------------|------------|
|   | Prize ID | Prize Nan   |                                          | Prize Quantity | Quota      |
|   | 1        | Apple       |                                          | 6              | <b></b>    |
|   | Ċ        |             | Prize Name A<br>rize Quantity 6<br>Quota | Dople          |            |
| • | Bu       | uilt-in sou | nd Congratulati                          | on             | *          |
|   |          | ▶ PI        | ay                                       | 📃 Sto          | p          |
|   | Voucher  | Template    | Template 01                              |                | *          |
|   | 2        | Banana      |                                          | 24             |            |
|   | 3        | Cherry      |                                          | 60             |            |
|   | 4        | Grape       |                                          | 80             |            |
|   | 5        | Lemon       |                                          | 130            |            |
| ( | Faa      | Prize       | Background                               | Sum=300        | nd 🖓 Other |

## 2.3 Background

A picture or a video can be added to background. If a picture is added, the picture will be stretched to full window. If a video is added, the position and size of video can be adjusted.

| 📓 Background |                  |           |         |        |    |
|--------------|------------------|-----------|---------|--------|----|
| Size and Pos | ition            |           |         | ~      |    |
|              |                  |           |         | ~      |    |
| Vidth        |                  | Height    |         |        |    |
|              | 1920 🗘           |           | 10      | 80 ()  |    |
| Left         | 0 💭              | Тор       |         | 0      |    |
|              | V A              | oply      |         |        |    |
| Color        |                  |           |         | ~      |    |
| White        |                  |           |         | -      |    |
| Picture      |                  |           |         | *      | =  |
|              | 🔁 Bro            | wse       |         |        |    |
|              | 🗙 Delete         | e Picture |         |        |    |
| Video        |                  |           |         | ~      |    |
|              | 👌 Bro            | wse       |         |        |    |
|              | 🗙 Delet          | e Video   |         |        |    |
| Size and P   | osition          |           |         |        |    |
| Width        | 640 🗘            | Height    | 480     | ) ()   |    |
| Left         | 0 🗘              | Тор       | (       | ) ‡    |    |
|              | 🗸 Aj             | oply      |         |        |    |
| 🦲 Egg  🗊 Pri | ize 🔛 Background | A Text    | 👌 Sound | 🙀 Othe | er |

NOTE: Video file size can't exceed 100M.

#### 2.4 Text

You can add up to 100 texts to background. The text with small ID will be painted on top.

NOTE: in order to achieve the same display on other computers, please use common fonts which are available on other computers.

| A | A Text  |   |        |            |           |           |             |   |
|---|---------|---|--------|------------|-----------|-----------|-------------|---|
| 4 | - ×     | h | 🛆 🗏    | ר ⊕ ו      | _         | _         | _           |   |
|   | Text II | ) | Conter | nt         | Font      | Name      | Color       |   |
|   |         | 1 | Hello  |            | Arial     |           |             | ^ |
|   |         |   |        | Content    | Hello     |           |             |   |
|   | н       |   |        | Font Name  | Arial     |           | *           |   |
| ► |         | U |        | Size       | 32        |           | *           |   |
|   |         |   |        | Bold       |           | Italic 📃  |             |   |
|   |         |   |        | Direction  | Horizonta | al        | *           |   |
|   |         |   |        | Color      | Black     |           | *           |   |
|   |         |   |        |            |           |           |             |   |
|   |         |   |        |            |           |           |             |   |
|   |         |   |        |            |           |           |             |   |
|   |         |   |        |            |           |           |             |   |
|   |         |   |        |            |           |           |             |   |
|   |         |   |        |            |           |           |             |   |
|   |         |   |        |            |           |           |             |   |
|   |         |   |        |            |           |           |             |   |
|   |         |   |        |            |           |           |             |   |
|   |         |   |        |            |           |           |             |   |
|   |         |   |        |            |           |           |             |   |
|   |         |   |        |            |           |           |             |   |
|   |         |   |        |            |           |           |             |   |
|   | Egg     | Ű | Prize  | 😰 Backgrou | nd 🗛 Te   | ext 🤳 Sou | und 🙀 Other |   |

#### 2.5 Break Sound and Music

There are 4 break sounds for choose.

Music file formats supported include MP3, WMA, WAV, MID. To play music your computer need to install Windows Media Player 10 or later.

| Sound   |            |            |         |         |         |
|---------|------------|------------|---------|---------|---------|
| Break S | ound       |            |         |         | *       |
| Sound   | 1          |            |         |         | •       |
|         | ▶ Play     | ,          |         | 📃 Stop  |         |
| Music   |            |            |         |         | *       |
| None    |            |            |         |         |         |
|         |            | 🔁 Bro      | wse     |         |         |
|         |            | 🗙 Delet    | e Music |         |         |
|         | Play       | ,          |         | Stop    |         |
|         |            |            |         |         |         |
| Egg 🚺   | 🗊 Prize  🔟 | Background | 🗛 Text  | 占 Sound | 🙀 Other |

#### 2.6 Break Effect

There are 3 effects in Super Prize Egg:

- Split open
- Shrink
- ➢ Fragment

You can adjust the speed of transformation using the slider bar "Speed".

| 🙀 Other                                                                        |            |
|--------------------------------------------------------------------------------|------------|
| Break Effect                                                                   | <b>ا ا</b> |
| Effect Split open Speed                                                        | -          |
| Show Prize Picture                                                             | 2          |
| Max Size                                                                       | -          |
| Allow next draw after (seconds)     5     2                                    | 1          |
| Allow next draw after pressing key                                             | i I I I    |
| Shrink prize picture to egg Center                                             | i          |
| Hide prize picture before next draw                                            |            |
| Hammer A                                                                       | 2          |
| Type Type 1 •<br>Color #FF6D4406 •<br>Size                                     | ]<br>-     |
| Reset Mode A                                                                   | 2          |
| Reset after all eggs were broken, wait (seconds) 5 <sup>1</sup> / <sub>2</sub> | וור        |
| Reset after every egg was broken, wait (seconds)                               | 1          |
| Reset by pressing key                                                          | 1          |
| 😑 Egg 🗊 Prize 🔛 Background 🗛 Text 🧦 Sound 🔅 O                                  | ther       |

#### 2.7 Show Prize Picture

The prize picture will show from small to large after an egg was broken. You can adjust the maximum size of the prize picture and the transformation speed. The prize picture will shrink to egg size or hide before next egg is broken. You can set whether to allow next draw automatically.

| Break Effect 🕆                                                                                                    | Â |
|----------------------------------------------------------------------------------------------------|---|
| Effect Split open    Speed                                                                                                    |   |
| Show Prize Picture 🗢                                                                                                    |   |
| Max Size<br>Speed<br>Max Size<br>Speed<br>Max Size<br>Speed<br>Max Size<br>Speed<br>Max Size<br>Speed<br>Max Size<br>Speed<br>Max Size<br>Speed<br>Max Size<br>Speed<br>Max Size<br>Speed<br>Speed<br>Max Size<br>Speed<br>Max Size<br>Speed<br>Speed<br>Max Size<br>Speed<br>Speed<br>S |   |
| Hide prize picture before next draw                                                                                                    | = |
| Hammer 🔗                                                                                                    |   |
| Type Type 1  Color #FF6D4406 Size                                                                                                    |   |
|                                                                                                    |   |
| Reset Mode                                                                                                    |   |
|                                                                                                    |   |
| Reset Mode 😞                                                                                                    |   |
| Reset Mode <ul> <li>Reset after all eggs were broken, wait (seconds)</li> <li>5</li> <li>5</li> <li>7</li> <li>7</li> <li>7</li> <li>7</li> <li>8</li> <li>7</li> <li>9</li> <li>9<td></td></li></ul>                                                                                                    |   |

#### 2.8 Hammer

| 🔆 Other                                                                                                    |               |   |
|----------------------------------------------------------------------------------------------------|---------------|---|
| Break Effect                                                                                                    | *             | - |
| Effect Split open   Speed                                                                                                |               |   |
| Show Prize Picture                                                                                                    | *             |   |
| Max Size<br>Speed<br>Speed<br>Allow next draw after (seconds)<br>Allow next draw after pressing key                      | 5 ÷           |   |
| Shrink prize picture to egg                                                                                              | Center 🔻      |   |
| Hide prize picture before next draw                                                                                      |               | - |
| Hammer                                                                                                    | *             |   |
| Type Type 1<br>Color #FF6D4406<br>Size                                                                                   |               |   |
| Reset Mode                                                                                                    | *             |   |
| <ul> <li>Reset after all eggs were broken, wait (secon</li> <li>Reset after every egg was broken, wait (secon</li> </ul> |               |   |
| Reset by pressing key                                                                                                    | F1 -          | ¥ |
| 🥚 Egg ـ 🗊 Prize 🛛 Background 🛛 🗛 Text 🍃                                                                                  | Sound 🙀 Other |   |

There are 2 types of hammer for choose. You can change the color and size of the hammer.

#### 2.9 Reset Mode

"Reset" means make all eggs on the window are ready to be broken again. There are 3 reset modes for choose:

- > Reset after all eggs were broken, wait several seconds.
- > Reset after every egg was broken, wait several seconds.
- Reset by pressing one key.

| 🙀 Other                                                                                                    |   |
|----------------------------------------------------------------------------------------------------|---|
| Effect Split open                                                                                                    | ^ |
| Show Prize Picture                                                                                                    |   |
| Max Size                                                                                                    |   |
| Allow next draw after pressing key                                                                                                    |   |
| Shrink prize picture to egg Center                                                                                                    |   |
| Hide prize picture before next draw                                                                                                    |   |
| Hammer 🌣                                                                                                    |   |
| Type Type 1  Color #FF6D4406 Size                                                                                                    |   |
| Reset Mode 😞                                                                                                    |   |
| <ul> <li>Reset after all eggs were broken, wait (seconds)</li> <li>Reset after every egg was broken, wait (seconds)</li> <li>Reset by pressing key</li> </ul> |   |
| Other III Prize III Background A Text ♪ Sound III Other                                                                                                    |   |

#### 2.10 Exit the Lottery Window

There are 3 ways to exit the lottery window:

Click the item "Exit" on the pop-up menu , Super Prize Egg will show a confirmation message box, click the button "Yes" to exit the lottery window, then return to the main window.

Press "Esc" key, Super Prize Egg will show a confirmation message box, click the button "Yes" to exit the lottery window, then return to the main window.

Press "Shift+Esc" key, Super Prize Egg will exit the lottery window without displaying any message box, and exit the application immediately without showing the main window.

## **3 Security Password**

In order to prevent unauthorized users from seeing prize setting, records, some operations require a security password. The default security password is: admin. You can change the security password as shown in the following image.

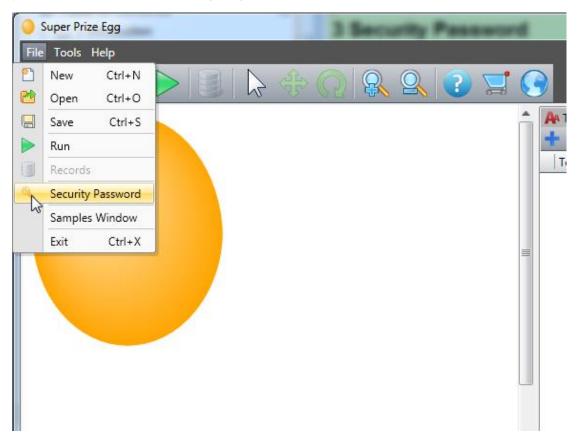

## 4 Records

You can query within a period of time statistics and detail records in records window.

| Records                          |                                              |       |
|----------------------------------|----------------------------------------------|-------|
| From 2014/9/23<br>Statistics Det | 3 22:33:43 To 2014/9/23 22:35:52 To contails | Juery |
| Prize ID                         | Prize Name Count                             |       |
|                                  | 1 First Prize                                | 1 🔺   |
|                                  | 2 Second Prize                               | 3     |
|                                  | 3 Third Prize                                | 6     |
|                                  | Sum                                          | =10   |
|                                  | Sum                                          | 1=10  |
| Clear Records                    | Export C                                     | Close |

#### 4.1 Clear Records

If records are cleared, prize egg project will run from scratch (none of prizes was drawn), do not clear records if the prize egg project does not end. It is recommended that you should clear all test records before the game or party starts.

NOTE: if records are cleared, prize egg project will run from scratch (none of prizes was drawn), do not clear records if the prize egg project does not end.

## **5 Voucher**

To print a voucher after draw, please create a voucher template and select it for a prize.

Both texts (up to 100 texts) and pictures (up to 10 pictures) can be added to template.

| Voucher Template |                                                                             |
|------------------|-----------------------------------------------------------------------------|
| : 🕂 🗙 🖒 🔚 🚍      | Preview 🗇 🕖 🕀 100%                                                          |
| Tempalte         | Template 01 🗛 Text 🛛 Picture                                                |
| Template 01      | Template Name Template 01                                                   |
|                  | Width(mm)         86.0 ‡         Height(mm)         54.0 ‡                  |
|                  | Preview Prize Voucher                                                       |
|                  | Preview the voucher using the selected prize.                               |
|                  | Prize ID None   Prize Name                                                  |
|                  |                                                                             |
|                  | Preview                                                                     |
|                  | mm 0 , 10 , 20 , 30 , 40 , 50 , 60 , 70 , 80 , 90 , 100 , 110 , 120 , 130 📥 |
|                  |                                                                             |
|                  | apple                                                                       |
|                  |                                                                             |
|                  | <u>ō</u> -                                                                  |
|                  | 3 - Time: 2014/9/20 21:46:57                                                |
|                  | - Record ID: 1234                                                           |
|                  |                                                                             |
|                  |                                                                             |

#### **5.1 Wildcard Characters**

The following wildcard characters can be used for texts added to voucher template. Note: the wildcard characters are lowercase.

| USE | TO REPLACE |
|-----|------------|
| %i  | Record ID  |
| %t  | Date time  |
| %n  | Prize name |
| %s  | Prize ID   |

Example of use of wildcard characters:

|   | Text ID | Text          | Font Name | Font Size | Bold | Italic | Color | Direction | Angle | Left(mm) | Top(mm) |   |
|---|---------|---------------|-----------|-----------|------|--------|-------|-----------|-------|----------|---------|---|
| Þ | 1       | %n            | Arial     | 48        |      |        |       | Horizon   | 0.0   | 6.0      | 6.0     | - |
|   | 2       |               | Arial     | 16        |      |        |       | Horizon   | 0.0   | 0.0      | 28.0    |   |
|   | 3       | Time: %t      | Arial     | 12        |      |        |       | Horizon   | 0.0   | 2.0      | 33.0    |   |
|   | 4       | Record ID: %i | Arial     | 12        |      |        |       | Horizon   | 0.0   | 2.0      | 38.0    |   |
|   | 5       | Prize ID: %s  | Arial     | 12        |      |        |       | Horizon   | 0.0   | 2.0      | 43.0    | - |
|   |         |               |           |           |      |        |       | 20 130    | 140 1 | 50 180 1 |         |   |

#### **5.2 Select Voucher Template for Prize**

You can select different voucher template for each prize. You can't print voucher after a prize was drawn if you didn't select a voucher template for this prize.

| ſ  | Prize                  |                   |                |              |   |
|----|------------------------|-------------------|----------------|--------------|---|
| ÷  | • 🗙 🖪   🛆 🧕            | 2   🕜             |                |              |   |
|    | Prize ID Prize N       | lame              | Prize Quantity | Quota        |   |
|    | 1 First Pr             | ize               | 10             |              | ^ |
|    |                        | Prize Name Fi     | rst Prize      |              | ] |
|    | First Prize<br>Picture | Prize Quantity 10 | )              |              | 1 |
|    | T TODAT C              | Quota 📃           |                |              | , |
|    |                        |                   | 👌 Browse       |              | 1 |
|    | Prize Sound            | L                 |                | ~            |   |
| ×. | Filze Sound            |                   |                |              |   |
|    | Use built-in s         | ound              |                | -            |   |
|    | Built-in So            | ound Congratulati | on             | *            |   |
|    | Customized So          | ound              |                |              |   |
|    |                        | Play              | 📃 Sto          | p            |   |
|    |                        |                   |                |              | J |
|    | Voucher Templa         | te Template 01    |                |              |   |
|    | 2 Second               |                   |                |              | S |
|    | 3 Third P              | · 1               |                |              |   |
|    |                        | Template 02       |                |              |   |
|    |                        |                   | Sum=100        |              | Ŧ |
|    | 🔰 Egg 👖 Prize          | 🕍 Background      | 🗛 Text 🛛 者 Sou | nd 🛛 🙀 Other |   |

#### **5.3 Print Voucher**

Default printer installed in the computer will be used to print the voucher.

Automatically print voucher after draw

A voucher will be printed automatically after draw if you check "Automatically print voucher after draw (using default printer)" in the options window.

| Noptions                                                       |
|----------------------------------------------------------------|
| Voucher                                                        |
| Automatically print voucher after draw (using default printer) |
| Offset                                                         |
| Horizontal(mm) 0.0 + Vertical(mm) 0.0 +                        |
| Popup Menu                                                     |
| Enable popup menu                                              |
|                                                                |
|                                                                |
|                                                                |
| OK Cancel                                                      |

#### Manually print voucher

You can press CTRL+P to print voucher after draw, or click item in popup menu after draw. In records window, you can also print voucher for a detail record.

| F | Record ID | Prize ID | Prize Name   | Date Time          |
|---|-----------|----------|--------------|--------------------|
|   | 13        | 3        | Third Prize  | 2014/9/23 22:33:43 |
|   | 14        | 2        | Second Prize | 2014/9/23 22:33:57 |
| Þ | 15        | 1        | First Prize  | 2014/9/23 22:34:11 |
|   | 16        | 3        | Third Prize  | 2014/9/23 22:34:24 |
|   | 17        | 3        | Third Prize  | 2014/9/23 22:34:39 |
|   | 18        | 2        | Second Prize | 2014/9/23 22:34:55 |
|   | 19        | 3        | Third Prize  | 2014/9/23 22:35:11 |
|   | 20        | 3        | Third Prize  | 2014/9/23 22:35:24 |
|   | 21        | 2        | Second Prize | 2014/9/23 22:35:38 |
|   | 22        | 3        | Third Prize  | 2014/9/23 22:35:52 |
|   |           |          |              |                    |

## 6 Command-line

The Super Prize Egg command-line tools can be like this:

#### EggLottery.exe [filename.srep] [-run] [-nosplash]

Below is list of command-line options recognized by the Super Prize Egg.

filename.srep: the full path and file name of the prize egg project.

-run: run the prize egg project directly without displaying the GUI.

-nosplash: do not display the splash screen.

## 7 FAQ

#### 7.1 How to Run the Prize Egg Project from Scratch

| Records          |              |            |             |        | - 0 ×  |   |
|------------------|--------------|------------|-------------|--------|--------|---|
| From 2014/9/23 2 | 2:33:43 *    | To 2014/9/ | 23 22:35:52 | Ŧ      | Query  |   |
| Statistics Detai | ils          |            |             |        |        | _ |
| Prize ID         | Prize Name   |            | Count       |        |        |   |
| ۱ <sup>۱</sup>   | First Prize  |            |             |        | 1 🔺    |   |
| 2                | Second Prize |            |             |        | 3      |   |
| 3                | Third Prize  |            |             |        | 6      |   |
|                  |              |            |             |        |        |   |
|                  |              |            |             |        | Sum=10 | - |
| Clear Records    |              |            |             | Export | Close  |   |

Clear records in prize egg project, then run the prize egg project.

#### 7.2 How to Set Prizes to Make the Draw More Random

You can make the draw more random following below rules:

- Don't set same prize quantity to 2 prizes, because 2 prizes with same prize quantity will be drawn in a row.
- Divide large quantity into small pieces. For example, you can divide a prize (prize quantity is 50) into 3 separate prizes (prize quantities are 6, 18 and 26).

## 8 Contact SoftRM

Website: <u>http://www.softrm.com</u> E-mail: <u>sales@softrm.com</u>